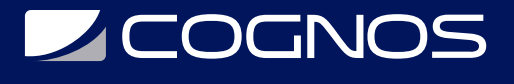

# Alfabetización Digital

Código: ALD-001

## **Propuesta de Valor:** OTROS CURSOS DE CAPACITACIÓN TECNOLÓGICA

**Duración:** 24 Horas

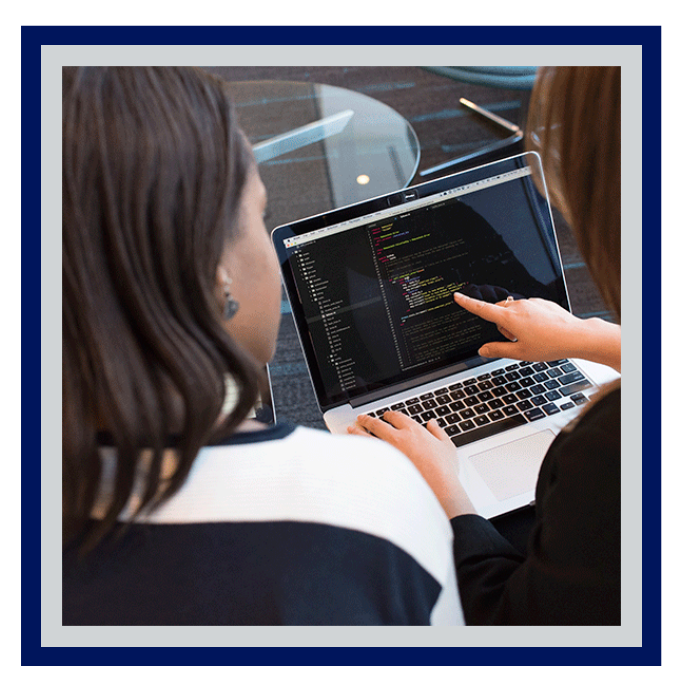

Programa focalizado en desarrollar habilidades computacionales básicas en todas aquellos participantes que tienen un bajo o nulo conocimiento de las herramientas de office y sus usos. Este programa puede considerar desde el uso hardware y software.?

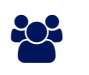

# AUDIENCIA

Personas que tienen un bajo o nulo conocimiento del uso de computador, las herramientas de office y sus usos.

## **PRE REQUISITOS**

• No tiene prerequisitos previos

## <sup>O</sup>OBJETIVOS

- Identificar las características y funcionalidades básicas del uso de un computador.
- Distinguir uso y funcionalidades de Internet.
- Conocer el uso y manejo de Correos Electrónicos.
- Conocer y manejar herramientas de software de videollamadas y RRSS.

# CERTIFICACIÓN DISPONIBLE

Certificación emitida por COGNOS.

# **DECOGNOS**

# **EE** CONTENIDO

## 1. CARACTERÍSTICAS GENERALES Y USO BÁSICO DE UN COMPUTADOR

- 1.1. TIPOS DE COMPUTADORES
- 1.2. PRINCIPALES COMPONENTES
- 1.3. USO Y CONEXIÓN DEL MOUSE Y EL TECLADO
- 1.4. DISTRIBUCIÓN DEL TECLADO
- 1.5. RENDIMIENTO DEL EQUIPO
- 1.6. CONEXIÓN A INTERNET (PUERTO RED WIFI MIFI CELULAR)
- 1.7. ENCENDIDO, APAGADO, SUSPENSIÓN E HIBERNACIÓN DEL EQUIPO
- 1.8. MENÚ INICIO
- 1.9. OPERACIONES BÁSICAS CON EL EQUIPO
- 1.10. CONFIGURACIÓN DE FECHA, HORA Y SONIDO
- 1.11. CREACIÓN DE CARPETAS ORDEN DE CARPETAS Y DOCUMENTOS
- 1.12. RENOMBRAR DOCUMENTOS
- 1.13. RECONOCIMIENTO DE LOS DISTINTOS TIPOS DE SOFTWARE
- 1.14. USO DE SOFTWARE DE TAREAS MENORES
- 1.15. APERTURA Y CIERRE DE UN PROGRAMA
- 1.16. INSTALACIÓN DE NUEVOS PROGRAMAS

## 2. USO DE INTERNET

- 2.1. ¿QUÉ ES INTERNET?
- 2.2. ¿QUÉ ES WIFI?
- 2.3. USO Y UTILIDADES INTERNET
- 2.4. CÓMO SE TRANSMITE LA INFORMACIÓN EN INTERNET
- 2.5. GUÍA RÁPIDA DE LA VENTANA DEL EXPLORADOR DE INTERNET
- 2.6. USO DE LA BARRA DE HERRAMIENTAS ESTÁNDAR, VISUALIZACIÓN DE LA LISTA
- 2.7. HISTORIAL
- 2.8. COMO VISITAR UNA PÁGINA WEB, BÚSQUEDA DE INFORMACIÓN
- 2.9. PASOS PARA BUSCAR UN TEMA POR PALABRAS CLAVE, BÚSQUEDA POR ARBOLES DE TEMAS (CATEGORÍAS)
- 2.10. AÑADIR A FAVORITOS, ORGANIZACIÓN DE FAVORITOS
- 2.11. APERTURA DE UNA NUEVA VENTANA
- 2.12. COPIAR GRÁFICOS Y TEXTOS DE INTERÉS EN OTROS PROGRAMAS
- 2.13. PERSONALIZAR EL EXPLORADOR
- 2.14. DESCARGA ARCHIVOS, MÚSICA, VIDEOS, PROGRAMAS E IMÁGENES

## 3. USO DE CORREO ELECTRÓNICO

- 3.1. CREACIÓN E INGRESO A CORREO DE GMAIL
- 3.2. CONFIGURACIÓN BÁSICA DE CORREO
- 3.3. BARRA DE HERRAMIENTAS ESTÁNDAR
- 3.4. LISTA DE MENSAJES
- 3.5. CREACIÓN DE UN MENSAJE
- 3.6. DIRECCIONAR EL CORREO (MENSAJE) A QUIEN VA DIRIGIDO
- 3.7. DIALOGO INSERTAR ARCHIVO (ANEXAR ARCHIVO)

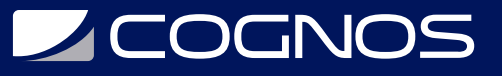

- 3.8. ENVIAR MENSAJE
- 3.9. RESPONDER UN MENSAJE
- 3.10. REENVIAR UN(OS) MENSAJE(S)
- 3.11. MOVER, COPIAR Y ELIMINAR MENSAJES
- 3.12. INCLUIR NOMBRES Y COMENTARIOS
- 3.13. MODIFICAR EL FORMATO TEXTO

### 4. IDENTIFICAR Y UTILIZAR LAS HERRAMIENTAS BÁSICAS DE OFFICE 2016: WORD

- 4.1. REQUISITOS TÉCNICOS
- 4.2. ZONA DE TRABAJO (CINTA DE OPCIONES Y COMANDOS)
- 4.3. ABRIR, CREAR Y CERRAR DOCUMENTOS
- 4.4. GUARDAR Y GUARDAR COMO (INDICAR GUARDAR EN PDF)
- 4.5. BARRA DE HERRAMIENTAS Y DE ESTADO
- 4.6. BARRA DE DESPLAZAMIENTO
- 4.7. BARRA DE DESPLAZAMIENTO
- 4.8. USO Y UTILIDADES DEL MOUSE
- 4.9. SELECCIÓN DE TEXTOS
- 4.10. APLICAR FUENTES Y TAMAÑOS DE TEXTO
- 4.11. REVISIÓN GRAMATICAL
- 4.12. USO DE FORMATOS PLANTILLAS
- 4.13. ENCABEZADO Y PIE DE PÁGINA
- 4.14. APLICACIÓN DE SANGRÍAS Y TABULACIONES
- 4.15. DISEÑO DE PÁGINA
- 4.16. USO DE COMANDOS PARA COPIAR Y PEGAR TEXTOS Y ELEMENTOS
- 4.17. OPCIONES DE VISTA
- 4.18. CONFIGURACIÓN DE IMPRESIÓN

#### 5. USO DE MICROSOFT POWER POINT

- 5.1. DEFINICIÓN DE UNA PRESENTACIÓN
- 5.2. CREAR UNA NUEVA PRESENTACIÓN
- 5.3. PLANTILLAS DE DIAPOSITIVAS
- 5.4. USO DE DIAPOSITIVAS
- 5.5. USO DE DIAPOSITIVAS
- 5.6. CREAR NUEVAS DIAPOSITIVAS
- 5.7. INTRODUCIR TEXTOS E IMÁGENES (PEGADO ESPECIAL)
- 5.8. CUADROS DE TEXTO
- 5.9. CUADROS DE TEXTO
- 5.10. APLICAR CONFIGURACIÓN A LA FUENTE DEL TEXTO
- 5.11. TIPOS DE FORMATO DE TEXTO
- 5.12. USO DE LAS OPCIONES DESHACER Y REHACER
- 5.13. ORGANIZAR LA PRESENTACIÓN
- 5.14. TRABAJO CON OBJETOS
- 5.15. AGRUPAR Y DESAGRUPAR OBJETOS
- 5.16. ANIMACIONES Y TRANSICIONES

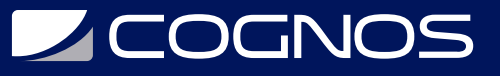

#### 6. USO DE MICROSOFT EXCEL

- 6.1. DEFINICIÓN DE LA APLICACIÓN
- 6.2. CREACIÓN DE LIBROS Y HOJAS DE TRABAJO
- 6.3. IMPORTACIÓN DE DATOS
- 6.4. COPIA Y TRASLADO DE HOJAS DE CÁLCULO
- 6.5. NAVEGACIÓN POR LIBROS Y HOJAS DE CÁLCULO
- 6.6. NOMBRES DE ETIQUETAS
- 6.7. CONFIGURAR DISEÑO DE PÁGINA
- 6.8. INSERCIÓN DE FILAS Y COLUMNAS CONFIGURACIÓN DE ALTOS Y ANCHO
- 6.9. ENCABEZADOS Y PIES DE PÁGINA
- 6.10. MOSTRAR U OCULTAR HOJAS, FILAS Y COLUMNAS
- 6.11. OPCIONES DE ZOOM
- 6.12. CORTAR, COPIAR Y PEGAR DATOS
- 6.13. APLICAR FORMATOS DE CELDA
- 6.14. UTILIZACIÓN DE REFERENCIAS
- 6.15. DEFINICIÓN DE FÓRMULAS
- 6.16. CREACIÓN DE UNA FÓRMULA
- 6.17. FUNCIONES BÁSICAS MÁS UTILIZADAS

### 7. USO DE HERRAMIENTAS DE COMUNICACIÓN

- 7.1. UTILIZACIÓN DE ESTA HERRAMIENTA EN COMPUTADOR Y CELULAR
- 7.2. ZOOM
- 7.3. GOOGLE MEET
- 7.4. MICROSOFT TEAMS
- 7.5. SKYPE
- 7.6. GOOGLE HANGOUTS
- 7.7. FACEBOOK FACETIME
- 7.8. REDES SOCIALES

### 8. DIGITALIZACIÓN PERSONAL

- 8.1. CLAVE ÚNICA PARA INGRESO A PLATAFORMAS GUBERNAMENTALES (REGISTRO CIVIL)
- 8.2. OBTENCIÓN DE SALVOCONDUCTOS Y PERMISOS
- 8.3. GUÍA DE MANEJO DE TUS CLAVES DE INTERNET
- 8.4. IDENTIFICACIÓN DE FISHING
- 8.5. IDENTIFICACIÓN DE PORTALES DE PAGO (SERVIPAG –SENCILLITO)
- 8.6. OBTENCIÓN DE CERTIFICADOS –PETICIÓN DE HORAS PARA SACAR CARNET -EN REGISTRO CIVIL/FONASA/ISAPRE/AFP
- 8.7. EXCEDENTES DE CAJA DE COMPENSACIÓN
- 8.8. DEVOLUCIÓN DE IMPUESTOS –REALIZACIÓN DE BOLETA DE HONORARIOS (SII)

# $\star$  BENEFICIOS

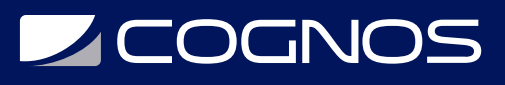

Al finalizar el curso obtendrás un certificado digital que validará el aprendizaje obtenido, el cual detalla número de horas y porcentaje de aprobación.